# **Adding Services**

**Table of Contents**

- 1 [About Services](#page-3-0)
- 2 [Creating a Service](#page-3-1)
	- 2.1 [Basic Options](#page-3-2)
	- 2.2 [Module Options](#page-3-3)
	- 2.3 [Add-ons](#page-3-4)

## <span id="page-3-0"></span>About Services

Services are created from [packages](https://docs.blesta.com/display/user/Creating+Packages), and are billed at regular intervals. Some services collect and store information (username, etc.), and may integrate with remote services to perform various actions. For example, a [cPanel](https://docs.blesta.com/display/user/cPanel) service can be suspended, unsuspend, or canceled within Blesta which will then notify the cPanel server to perform that same action.

## <span id="page-3-1"></span>Creating a Service

Services may be added to a client's account by clicking Add Service under the [client profile](https://docs.blesta.com/display/user/Creating+Clients#CreatingClients-ClientProfile). Clients, and new customers, may also add services using an [o](https://docs.blesta.com/display/user/Order+System) [rder form](https://docs.blesta.com/display/user/Order+System) if configured.

To add a service:

- 1. Click **Add Service** under the client profile.
- 2. Select the package you wish to provision a service for.
- 3. Enter the Basic Options and any Module Options and Add-ons that appear.
- 4. Confirm and the service is added.

### <span id="page-3-2"></span>**Basic Options**

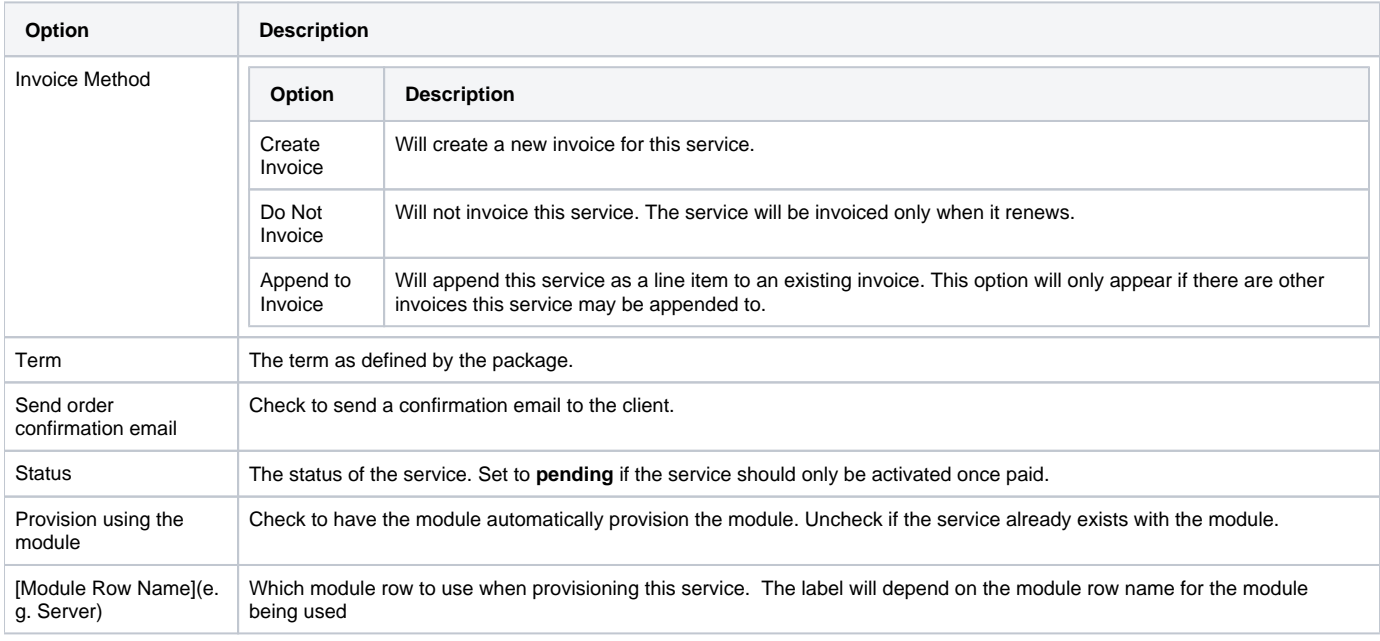

### <span id="page-3-3"></span>**Module Options**

Module options vary from module to module.

#### <span id="page-3-4"></span>**Add-ons**

If the package group has defined any add-on packages they will appear here. Selecting an add-on will take you through the Module Options for that addon.